## **CALIDAD DE VÍDEO**

Ajusta la calidad del vídeo.

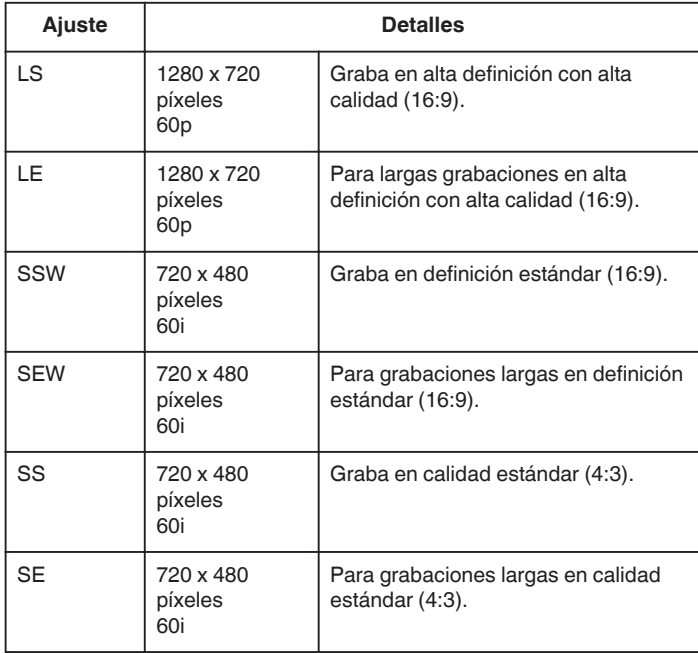

## **Nota : -**

- 0 Ajuste en modo "LS" si se graban escenas con movimiento rápido o escenas con cambios extremos de brillo para evitar el ruido.
- 0 Puede cambiar la calidad de vídeo de la pantalla de tiempo restante de grabación.

Seleccione la calidad de vídeo con los botones UP/< y DOWN/> y presione OK.

## **Visualización de la opción**

## **Nota :**

Para seleccionar/mover el cursor hacia arriba/izquierda o hacia abajo/ derecha, presione el botón UP/< o DOWN/>.

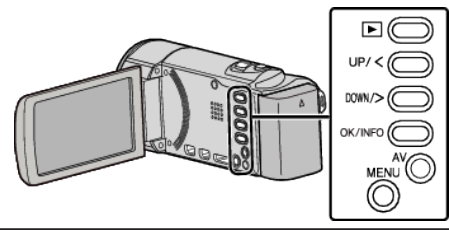

*1* Presione MENU.

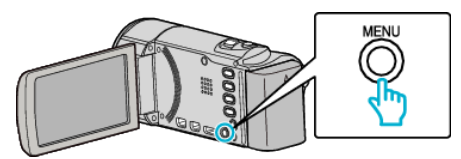

*2* Seleccione "CALIDAD DE VÍDEO" y presione OK.

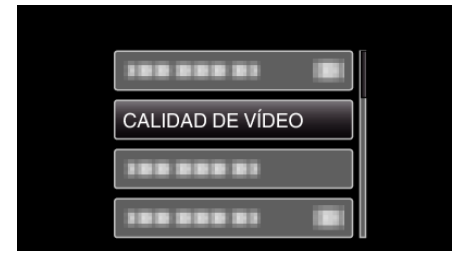